# **sufler Documentation**

*Release 0.0.1*

**Radoslaw Tomaszewski**

**Mar 29, 2018**

# **Contents**

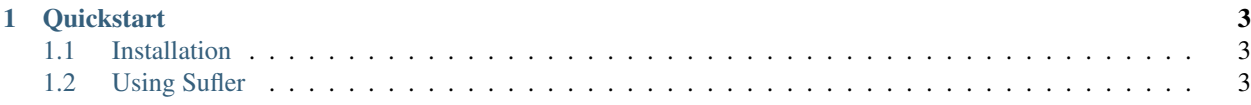

Sufler provides the ability to easily add new completions for commands.

The tool use completions for commands from .yml files. Sufler support shells:

- Bash
- Fisch
- Zsh
- Powershell

# CHAPTER<sup>1</sup>

### **Quickstart**

## <span id="page-6-1"></span><span id="page-6-0"></span>**1.1 Installation**

To install Sufler, open an interactive shell and run:

```
bash -c "$(curl -fsSL https://raw.githubusercontent.com/limebrains/sufler/master/
˓→install.bash)"
```
Or to specify installation directory and type of shell:

```
bash -c "shell='bash_or_zsh';install_dir='absolute_path';$(curl -fsSL https://raw.
˓→githubusercontent.com/limebrains/sufler/master/install.bash)"
```
# <span id="page-6-2"></span>**1.2 Using Sufler**

After installation just type command you like and press Tab.

#### **1.2.1 User guide**

For using Sufler we only need to know what arguments our commands takes and optionaly their order.

#### **Creation of completion**

For example, we want to add completion for command **Food**, so we need to add his arguments in nodes after :.

```
'food': &food
   'fruit': &fruit
       'orange': *fruit
       'banana': *fruit
        'strawberry': *fruit
```

```
'grape':
   'green':
   'red':
'grapefruit':
   '"ruby red"':
   'yellow':
'--seedless=': &seedless
   'true': *food
   'false': *food
'<Exec> ls':
 'rm':
```
Note: All name of nodes need to be in  $\cdot$ 

Note: After add last elements in complete tree, just leave ":" after last node

Note: We can add reference to any node of tree. E.g. if we want to repeat completions from 'fruit' after 'orange', between node and subnodes of fruit add anchor '&' with name of reference '&fruit'. When we have anchor just add reference "\*' to food "\*food".

#### **Advanced**

Sufler has implemented support for advenced markers:

• <File>

File marker allow to display in autocomplete all files in current directory. .. code:

```
'-r':
    '<File>': *food
```
Note: File can autocomplete path to nested files if used rec parameter('<File rec>').

#### • <Exec>

Exec mark allow to get output of shell commands as completion. .. code:

```
'fruit': &fruit
   '-f':
        '<Exec> ls /': *food
```
Note: Shell command need to be after closed mark.

```
• <Regex>
```
Regex mark check that entered string match the expression. If True return what nested node as completion else suggest current node.

```
'--color':
   'red': *food
   'white': *food
```
'blue': \*food '<Regex>.+ack': \*m

#### $\cdot$  <Run>

Run mark allow to use earlier selections to complete and execute command.

'fruit': &fruit '<Exec> ls': 'cat': '<Run> TREE~1 TREE~2':

In example we use output of *ls* command and use *cat* to display on screen.

Note: In order to use the previous arguments, we can use TREE tags and the number given after '~'. The number refers to the previous items and starts at 1.

#### **1.2.2 Indices and tables**

- genindex
- modindex
- search

### **1.2.3 Modules**

Look into source code of sufler

#### **Complete methods**

#### **Cli methods**

#### **Indices and tables**

- genindex
- modindex
- search